# What's New in 9.5.61

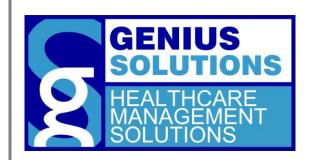

This document was developed by Genius Solutions to introduce users to the features/modifications that have been released in version 9.5.61 of eTHOMAS. Click on the text or page numbers within the Contents page to be brought to that specific item within the document.

eTHOMAS

# **Contents**

| Automatic Last Claim             | 3 |
|----------------------------------|---|
|                                  |   |
| Waystar                          | 3 |
| Claim History                    |   |
| EOB                              |   |
| Changing a Posted Procedure Code |   |

### **Automatic Last Claim**

There is a new system setting called AutoLastClaim that will make the system automatically default the procedures from the last claim onto the posting charges screen. This essentially does the same thing as pressing the "Last Claim" button in the posting charges screen, except that eTHOMAS will automatically do it for you on all patients.

## Waystar

There are two new features available for Waystar customers that allow you to easily view the claim history and any EOB that was received on the claim. Both of these features are available from within in the Claim Information screen, and accessed by a button at the bottom of the screen. If you are interested in using this new feature, please contact us at 586-751-9080.

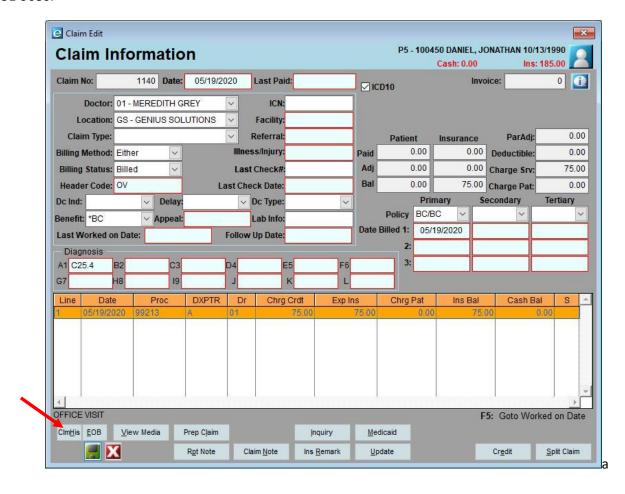

## **Claim History**

The Claim History (ClmHis) button will launch Waystar's portal and allow you to view this claim's history, such as when the claim was submitted, when the various payers received it, when payments were initiated, and allow you to view EOB's and other reports.

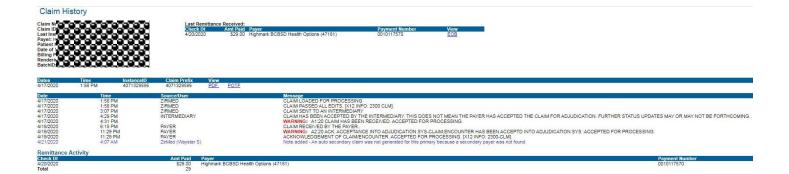

#### **EOB**

The EOB button will launch Waystar's portal and allow you to view the EOB for this claim.

## **Changing a Posted Procedure Code**

If a procedure code was posted in error, you may wish to change the code instead of deleting and reentering it. The ability already exists to change the procedure code (as long as it has no payments allocated to it) but we've added to the feature so that the charge amount and bill to insurance (bti) information will update as well. Please note that when a change is made you will not see the charge amount charge until you return to the claim information screen.